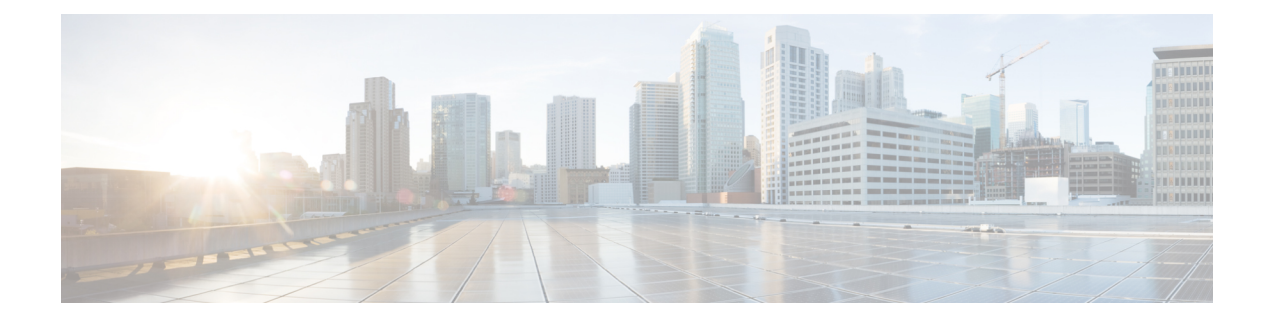

# **Configuring ERSPAN**

This module describes how to configure Encapsulated Remote Switched Port Analyzer (ERSPAN). The Cisco ERSPAN feature allows you to monitor traffic on one or more ports or VLANs and send the monitored traffic to one or more destination ports.

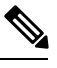

**Note** The ERSPAN feature is not supported on Layer 2 switching interfaces.

- Restrictions for [Configuring](#page-0-0) ERSPAN, on page 1
- Information About [Configuring](#page-1-0) ERSPAN, on page 2
- How to [Configure](#page-4-0) ERSPAN, on page 5
- [Configuration](#page-11-0) Examples for ERSPAN, on page 12
- Additional References for [Configuring](#page-12-0) ERSPAN, on page 13
- Feature Information for [Configuring](#page-13-0) ERSPAN , on page 14

# <span id="page-0-0"></span>**Restrictions for Configuring ERSPAN**

- The maximum number of allowed ERSPAN sessions on a Cisco ASR 1000 Series Router is 1024. A Cisco ASR 1000 Series Router can be used as an ERSPAN source device on which only source sessions are configured, an ERSPAN destination device on which only destination sessions are configured, or an ERSPAN source and destination device on which both source and destination sessions are configured. However, total number of sessions must not exceed 1024.
- The maximum number of available ports for each ERSPAN session is 128.
- ERSPAN on Cisco ASR 1000 Series Routers supports only Fast Ethernet, Gigabit Ethernet, TenGigabit Ethernet, and port-channel interfaces as source ports for a source session.
- ERSPAN on Cisco ASR 1000 Series Routers supports only Layer 3 interfaces. Ethernet interfaces are not supported on ERSPAN when configured as Layer 2 interfaces.
- ERSPAN users on Cisco ASR 1000 Series Routers can configure a list of ports as a source or a list of VLANs as a source, but cannot configure both for a given session.
- When a session is configured through the ERSPAN configuration CLI, the session ID and the session type cannot be changed. To change them, you must first use the **no** form of the configuration command to remove the session and then reconfigure the session.
- The **monitor session** *span-session-number* **type local** command is not supported on Cisco ASR 1000 Series Routers.
- The filter VLAN option is not functional in an ERSPAN monitoring session on WAN interfaces.

## <span id="page-1-0"></span>**Information About Configuring ERSPAN**

### **ERSPAN Overview**

The Cisco ERSPAN feature allows you to monitor traffic on one or more ports or more VLANs, and send the monitored traffic to one or more destination ports. ERSPAN sends traffic to a network analyzer such as a Switch Probe device or other Remote Monitoring (RMON) probe. ERSPAN supports source ports, source VLANs, and destination ports on different routers, which provides remote monitoring of multiple routers across a network (see the figure below).

On a Cisco ASR 1000 Series Router, ERSPAN supports encapsulated packets of up to 9180 bytes. The default ERSPAN maximum transmission unit (MTU) size is 1500 bytes. If the ERSPAN payload length, which comprises the encapsulated IPv4 header, generic routing encapsulation (GRE) header, ERSPAN header, and the original packet, exceeds the ERSPAN MTU size, the replicated packet is truncated to the default ERSPAN MTU size.

ERSPAN consists of an ERSPAN source session, routable ERSPAN GRE encapsulated traffic, and an ERSPAN destination session.

You can configure an ERSPAN source session, an ERSPAN destination session, or both on a Cisco ASR 1000 Series Router. A device that has only an ERSPAN source session configured is called an ERSPAN source device, and a device that has only an ERSPAN destination session configured is called an ERSPAN termination device. A Cisco ASR 1000 Series Router can act as both an ERSPAN source device and an ERSPAN termination device. You can terminate an ERSPAN session with a destination session on the same Cisco ASR 1000 Series Router.

An ERSPAN source session is defined by the following parameters:

- A session ID
- List of source ports or source VLANs to be monitored by the session
- The destination and origin IP addresses, which are used as the destination and source IP addresses of the GRE envelope for the captured traffic, respectively
- ERSPAN flow ID
- Optional attributes, such as, IP type of service (TOS) and IP Time to Live (TTL), related to the GRE envelope

An ERSPAN destination session is defined by the following:

- Session ID
- Destination ports
- Source IP address, which is the same as the destination IP address of the corresponding source session
- ERSPAN flow ID, which is used to match the destination session with the source session

ERSPAN source sessions do not copy ERSPAN GRE-encapsulated traffic from source ports. Each ERSPAN source session can have either ports or VLANs as sources, but not both.

The ERSPAN source sessions copy traffic from the source ports or source VLANs and forwards the traffic using routable GRE-encapsulated packets to the ERSPAN destination session. The ERSPAN destination session switches the traffic to the destination ports.

**Figure 1: ERSPAN Configuration**

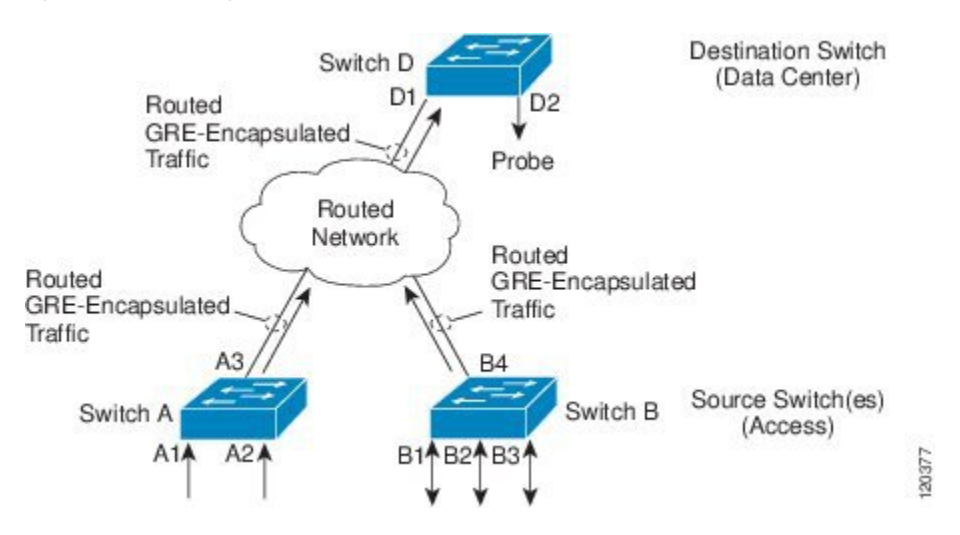

#### **Monitored Traffic**

For a source port or a source VLAN, the ERSPAN can monitor the ingress, egress, or both ingress and egress traffic. By default, ERSPAN monitors all traffic, including multicast and Bridge Protocol Data Unit (BPDU) frames.

### **ERSPAN Sources**

The Cisco ERSPAN feature supports the following sources:

- Source ports—A source port that is monitored for traffic analysis. Source ports in any VLAN can be configured and trunk ports can be configured as source ports along with nontrunk source ports.
- Source VLANs—A VLAN that is monitored for traffic analysis.

The following tunnel interfaces are supported as source ports for a ERSPAN source session:

- GRE
- IPinIP
- IPv6
- IPv6 over IP tunnel
- Multipoint GRE (mGRE)
- Secure Virtual Tunnel Interfaces (SVTI)

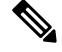

**Note**

SVTI and IPinIP tunnel interfaces support the monitoring of both IPsec-protected and non-IPsec-protected tunnel packets. Monitoring of tunnel packets allows you to see the clear-text tunnel packet after IPsec decryption if that tunnel is IPsec protected.

The following limitations apply to the enhancements introduced in Cisco IOS XE Release 3.4S:

- Monitoring of non-IPsec-protected tunnel packets is supported on IPv6 and IPv6 over IP tunnel interfaces.
- The enhancements apply only to ERSPAN source sessions, not to ERSPAN destination sessions.

ERSPAN has the following behavior in Cisco IOS XE Release 3.4S:

- The tunnel interface is removed from the ERSPAN database at all levels when the tunnel interface is deleted. If you want to create the same tunnel again, you must manually configure it in source monitor sessions to keep monitoring the tunnel traffic.
- The Layer 2 Ethernet header is generated with both source and destination MAC addresses set to zero.

In Cisco IOS XE Release 3.5S, support was added for the following types of WAN interfaces as source ports for a source session:

- Serial (T1/E1, T3/E3, DS0)
- Packet over SONET (POS) (OC3, OC12)
- Multilink PPP
- The **multilink**, **pos**, and **serial** keywords were added to the **source interface** command.

### **ERSPAN Destination Ports**

A destination port is a Layer 2 or Layer 3 LAN port to which ERSPAN sends traffic for analysis.

When you configure a port as a destination port, it can no longer receive any traffic and, the port is dedicated for use only by the ERSPAN feature. An ERSPAN destination port does not forward any traffic except that required for the ERSPAN session. You can configure trunk ports as destination ports, which allows destination trunk ports to transmit encapsulated traffic.

### **Using ERSPAN as Local SPAN**

To use ERSPAN to monitor traffic through one or more ports or VLANs, you must create an ERSPAN source and ERSPAN destination sessions.

You can create the two sessions either on the same router or on different routers. If the two sessions are created on two different routers, the monitoring traffic will be forwarded from the source to the destination by ERSPAN. However, if the two sessions are created on the same router, data flow takes place inside the router, which is similar to that in local SPAN.

The following factors are applicable while using ERSPAN as a local SPAN:

- Both sessions have the same ERSPAN ID.
- Both sessions have the same IP address. This IP address is the router's own IP address; that is, the loopback IP address or the IP address configured on any port.

### **ERSPAN Support on WAN Interface**

In Cisco IOS Release 3.5S an ERSPAN source on WAN is added to allow monitoring of traffic on WAN interfaces. ERSPAN replicates the original frame and encapsulates the replicated frame inside an IP or GRE packet by addingFabric Interface ASIC (FIA) entries on the WAN interface. The frame header of the replicated packet is modified for capturing. After encapsulation, ERSPAN sends the IP or GRE packet through an IP network to a device on the network. This device sends the original frame to an analyzing device that is directly connected to the network device.

### **ERSPAN Dummy MAC Address Rewrite**

ERSPAN dummy MAC address rewrite supports customized MAC value for WAN interface and tunnel interface. It also allows you to monitor the traffic going through WAN interface.

## **ERSPAN IP Access Control Lists**

From Cisco IOS XE Everest 16.4.1 release, ERSPAN has been enhanced to better monitor packets and reduce network traffic. This enhancement supports ACL on ERSPAN source session to filter only specific IP traffic according to the ACL, and is supported on the IOS XE platform. Both IPv4 and IPv6 traffic can be monitored by associating an ACL with the ERSPAN session. The ERSPAN session can associate only one IP ACL entry with its name.

# <span id="page-4-0"></span>**How to Configure ERSPAN**

ERSPAN uses separate source and destination sessions. You configure the source and destination sessions on either the same router or on different routers.

## **Configuring an ERSPAN Source Session**

The ERSPAN source session defines the session configuration parameters and the ports or VLANs to be monitored.

#### **SUMMARY STEPS**

- **1. enable**
- **2. configure terminal**
- **3. interface** *interface-type interface-number*
- **4. plim ethernet vlan filter disable**
- **5. monitor session** *span-session-number* **type erspan-source**
- **6. description** *string*
- **7.** [**no**] **header-type 3**
- **8. source interface** *interface-name interface-number*
- **9. source vlan** {*id-single* | *id-list* | *id-range* | *id-mixed*} [**rx** | **tx** | **both**]
- **10. filter vlan** {*id-single* | *id-list* | *id-range* | *id-mixed*}
- **11. filter access-group** *acl-filter*
- **12. destination**
- **13. erspan-id** *erspan-flow-id*
- **14. ip address** *ip-address*
- **15. ip prec** *prec-value*
- **16. ip dscp** *dscp-value*
- **17. ip ttl** *ttl-value*
- **18. mtu** *mtu-size*
- **19. origin ip address** *ip-address* [**force**]
- **20. vrf** *vrf-id*
- **21. no shutdown**
- **22. end**

#### **DETAILED STEPS**

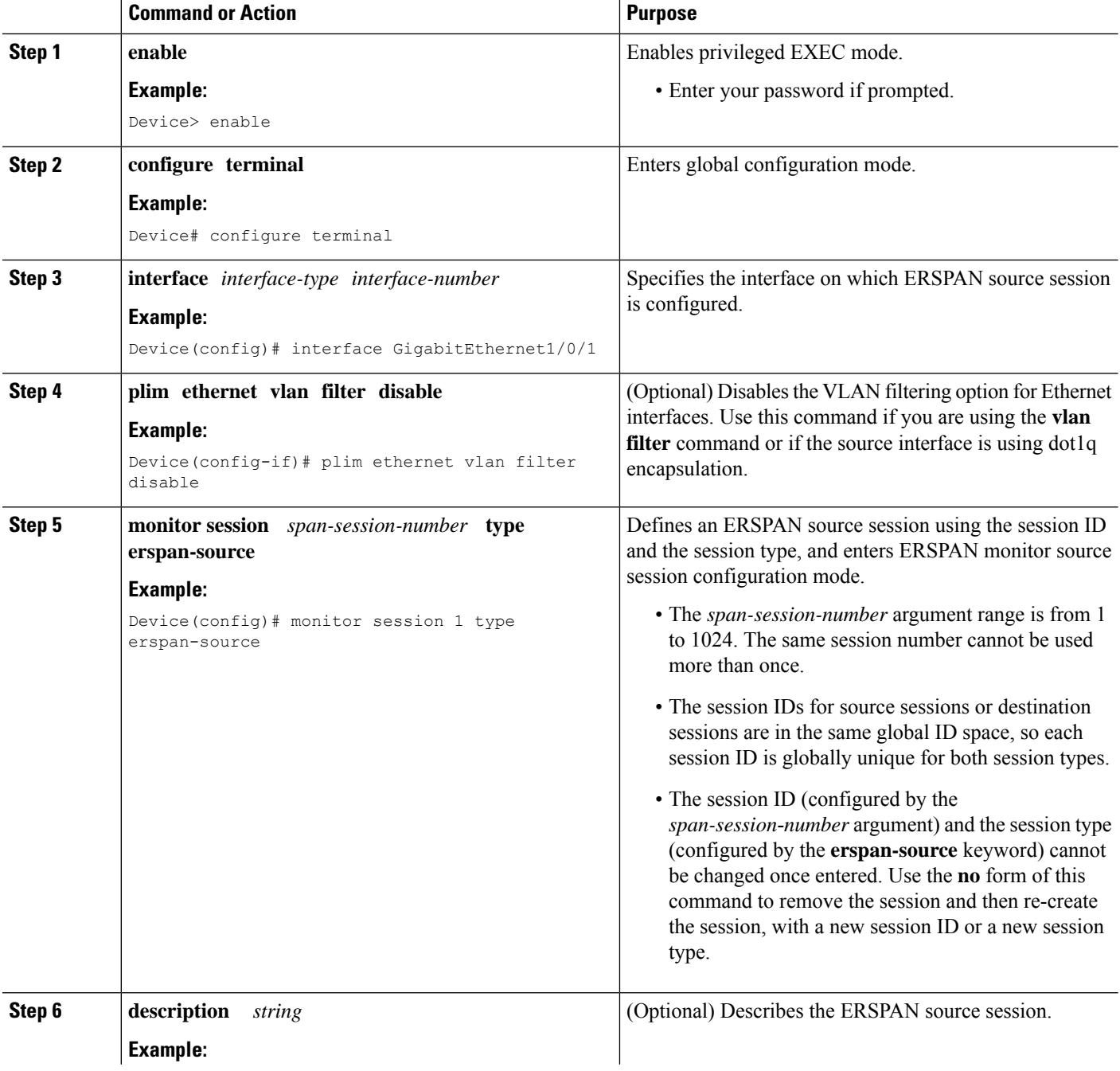

 $\mathbf{l}$ 

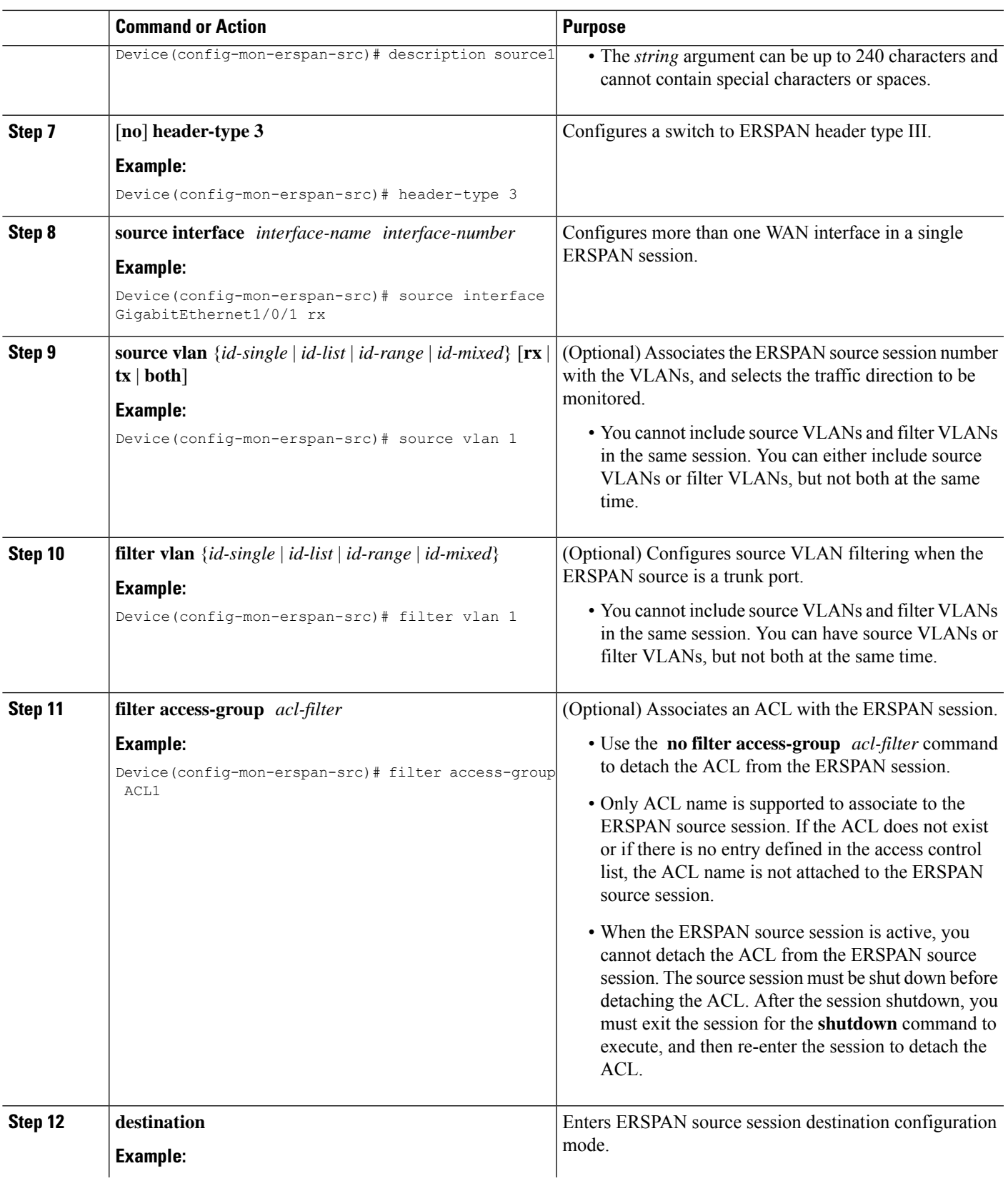

 $\mathbf I$ 

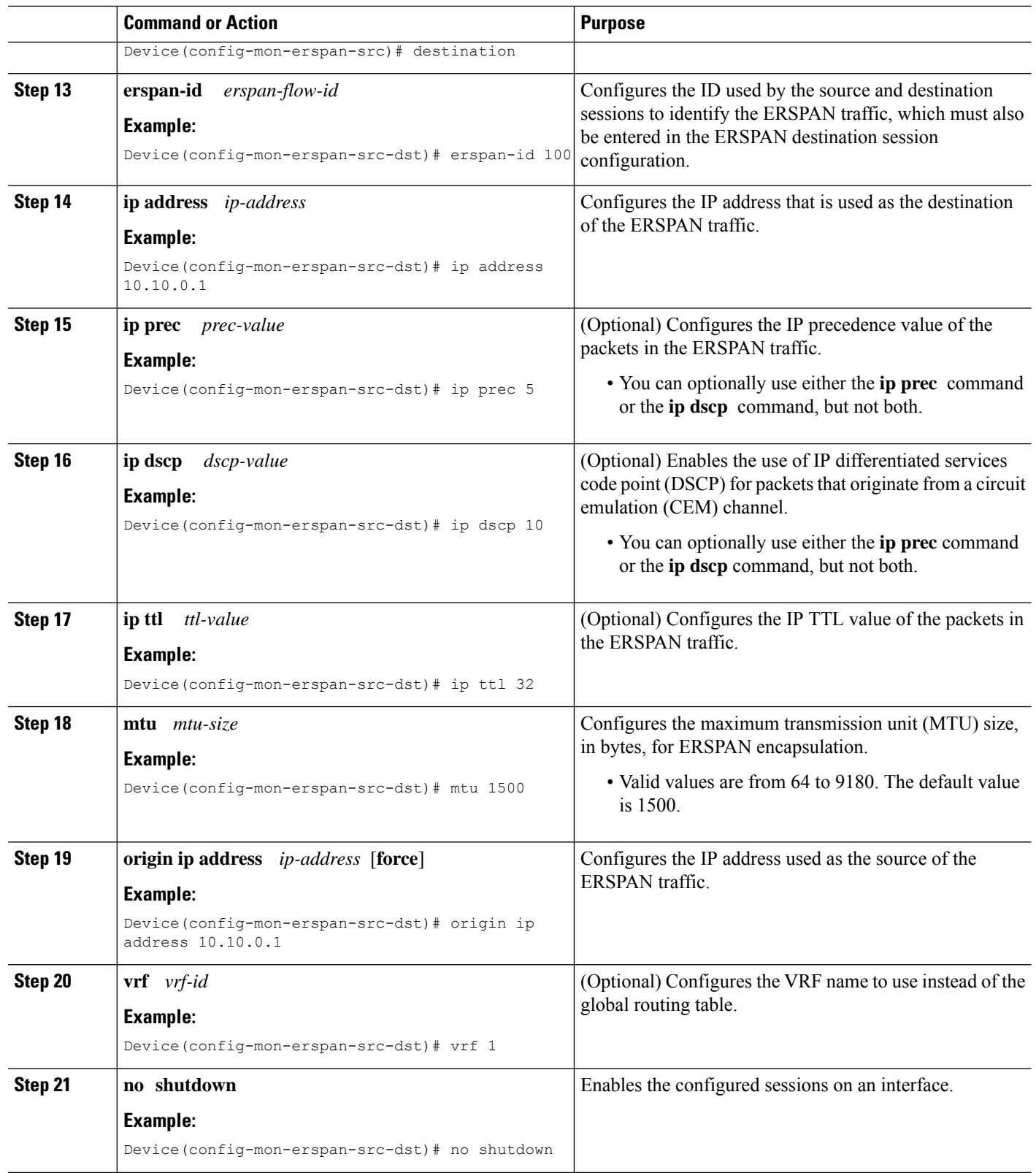

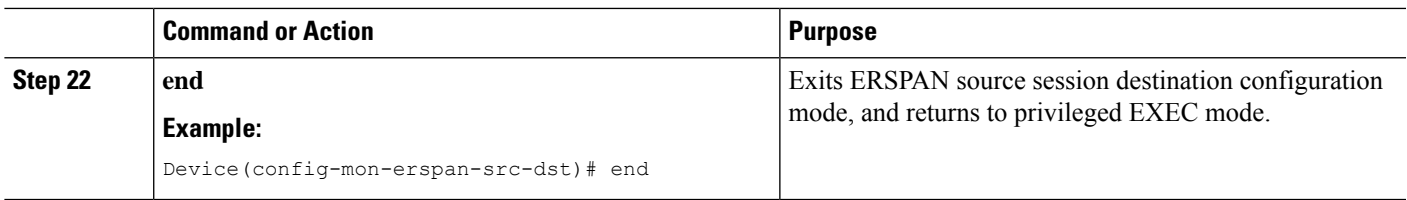

## **Configuring an ERSPAN Destination Session**

Perform this task to configure an Encapsulated Remote Switched Port Analyzer (ERSPAN) destination session. The ERSPAN destination session defines the session configuration parameters and the ports that will receive the monitored traffic.

#### **SUMMARY STEPS**

- **1. enable**
- **2. configure terminal**
- **3. monitor session** *session-number* **type erspan-destination**
- **4. description** *string*
- **5. destination interface** {**gigabitethernet** | **port-channel**} [*interface-number*]
- **6. source**
- **7. erspan-id** *erspan-flow-id*
- **8. ip address** *ip-address* [**force**]
- **9. vrf** *vrf-id*
- **10. no shutdown**
- **11. end**

#### **DETAILED STEPS**

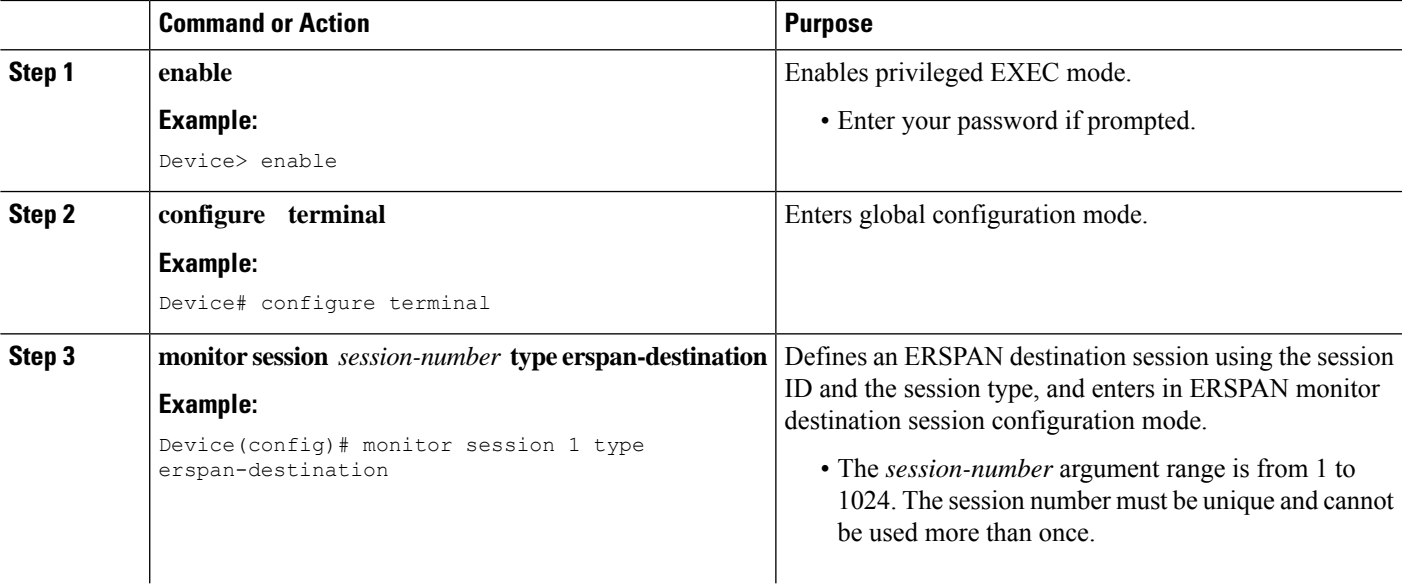

 $\mathbf I$ 

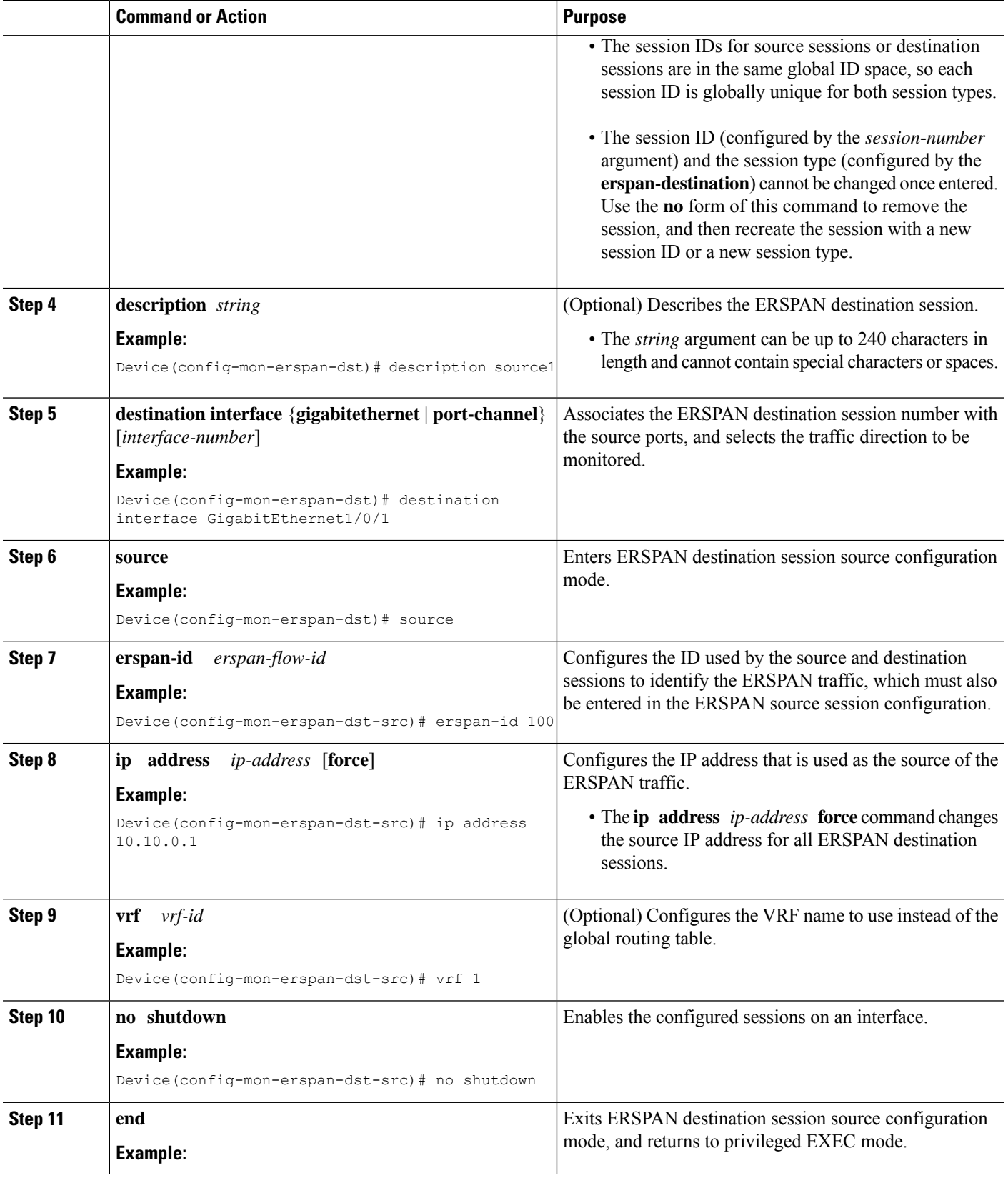

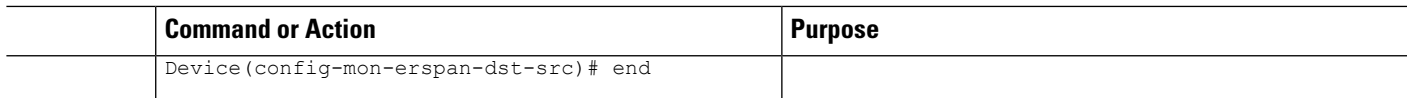

## **Configuring ERSPAN Dummy MAC Address Rewrite**

#### **SUMMARY STEPS**

- **1. enable**
- **2. configure terminal**
- **3. monitor session** *span-session-number* **type erspan-source**
- **4. source interface** *interface-name interface-number*
- **5. s-mac** *address*
- **6. d-mac** *address*
- **7. end**

#### **DETAILED STEPS**

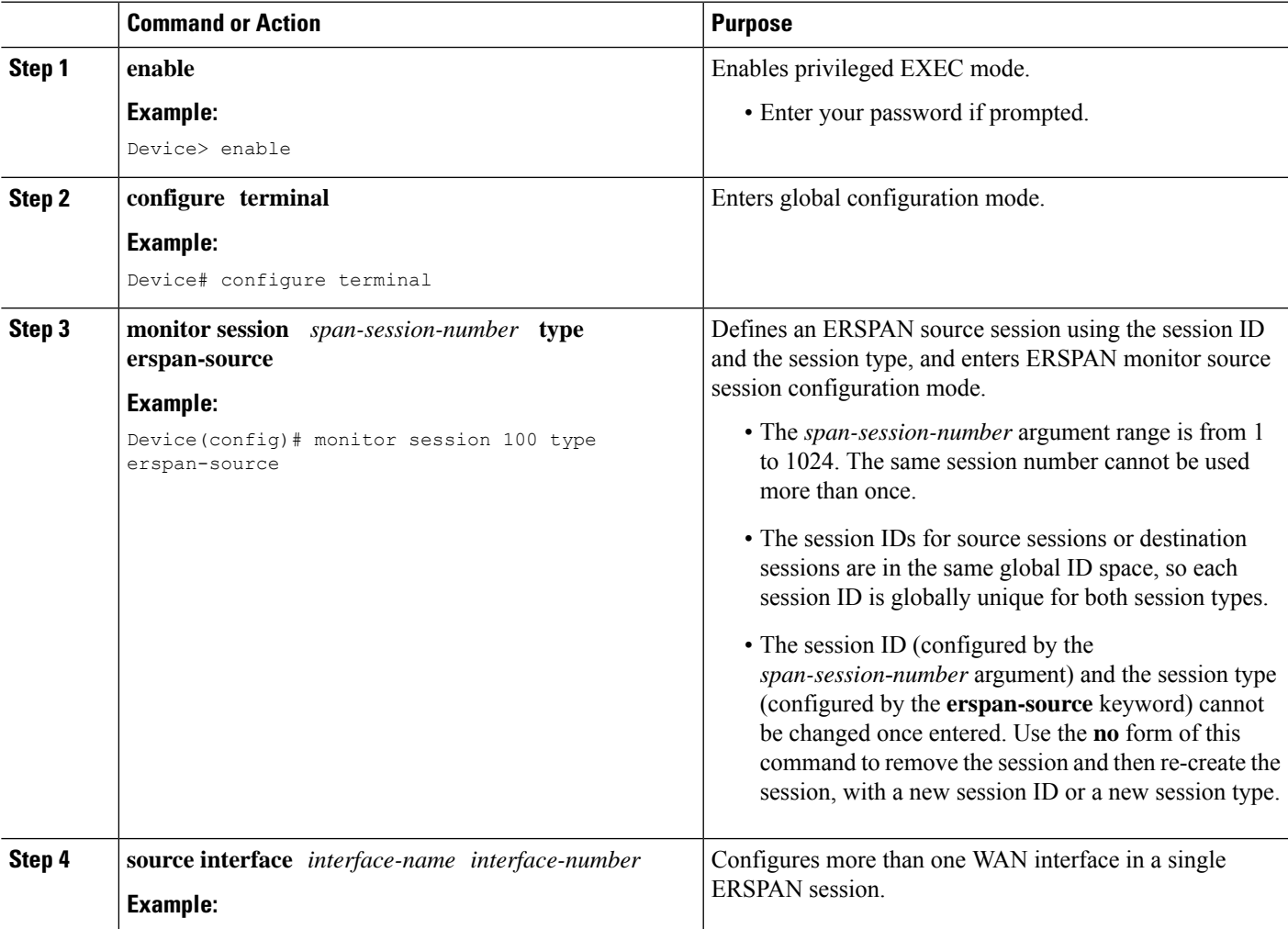

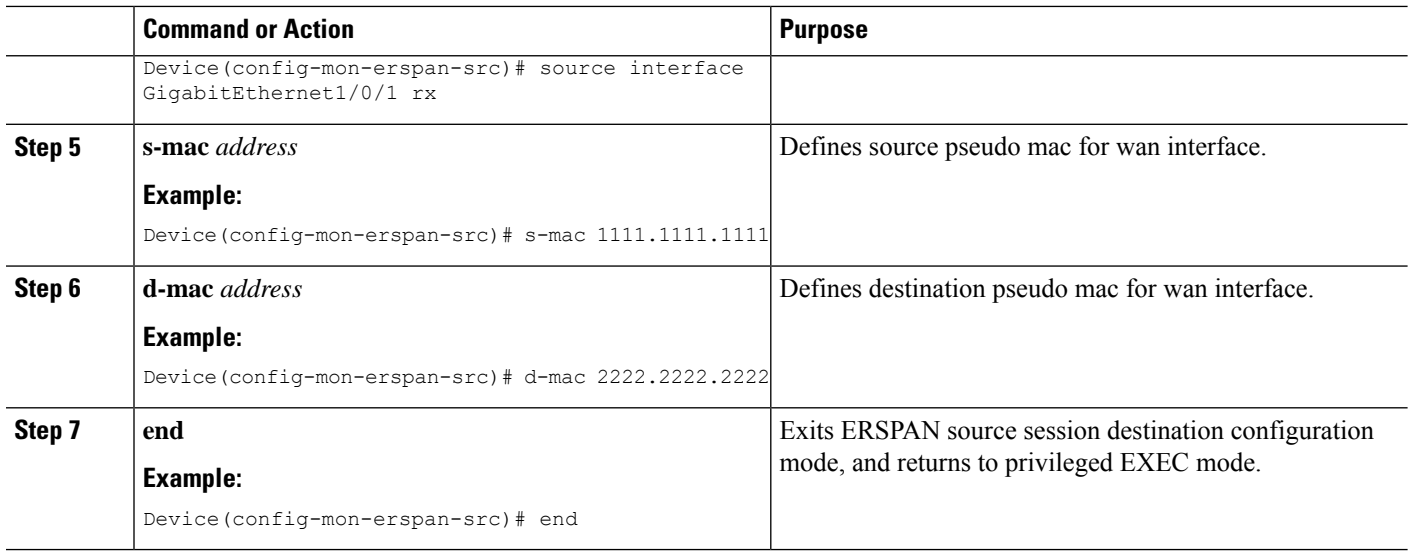

## <span id="page-11-0"></span>**Configuration Examples for ERSPAN**

### **Example: Configuring an ERSPAN Source Session**

The following example shows how to configure an ERSPAN source session:

```
Device> enable
Device# configure terminal
Device(config)# monitor session 1 type erspan-source
Device(config-mon-erspan-src)# description source1
Device(config-mon-erspan-src)# source interface GigabitEthernet1/0/1 rx
Device(config-mon-erspan-src)# source interface GigabitEthernet1/0/4 - 8 tx
Device(config-mon-erspan-src)# source interface GigabitEthernet1/0/3
Device(config-mon-erspan-src)# destination
Device(config-mon-erspan-src-dst)# erspan-id 100
Device(config-mon-erspan-src-dst)# origin ip address 10.1.0.1
Device(config-mon-erspan-src-dst)# ip prec 5
Device(config-mon-erspan-src-dst)# ip ttl 32
Device(config-mon-erspan-src-dst)# mtu 1700
Device(config-mon-erspan-src-dst)# origin ip address 10.10.0.1
Device(config-mon-erspan-src-dst)# vrf 1
Device(config-mon-erspan-src-dst)# no shutdown
Device(config-mon-erspan-src-dst)# end
```
### **Example: Configuring an ERSPAN Source Session on a WAN Interface**

The following example shows how to configure more than one WAN interface in a single ERSPAN source monitor session. Multiple interfaces have been separated by a commas.

```
monitor session 100 type erspan-source
    source interface Serial 0/1/0:0, Serial 0/1/0:6
```
## **Example: Configuring an ERSPAN Destination Session**

The following example shows how to configure an ERSPAN destination session:

```
monitor session 2 type erspan-destination
destination interface GigabitEthernet1/3/2
 destination interface GigabitEthernet2/2/0
 source
 erspan-id 100
 ip address 10.10.0.1
```
### **Example: Configuring an ERSPAN as a Local SPAN**

The following example shows how to configure an ERSPAN as a local SPAN.

```
monitor session 10 type erspan-source
 source interface GigabitEthernet0/0/0
destination
erspan-id 10
ip address 10.10.10.1
origin ip address 10.10.10.1
monitor session 20 type erspan-destination
destination interface GigabitEthernet0/0/1
source
 erspan-id 10
 ip address 10.10.0.1
```
## **Example: Configuring ERSPAN Dummy MAC Address Rewrite**

```
monitor session 1 type erspan-source
s-mac 1111.1111.1111
 d-mac 2222.2222.2222
 source interface Gi2/2/0
 destination
 erspan-id 100
 mtu 1464
 ip address 200.0.0.1
 origin ip address 100.0.0.1
```
## <span id="page-12-0"></span>**Additional References for Configuring ERSPAN**

#### **Related Documents**

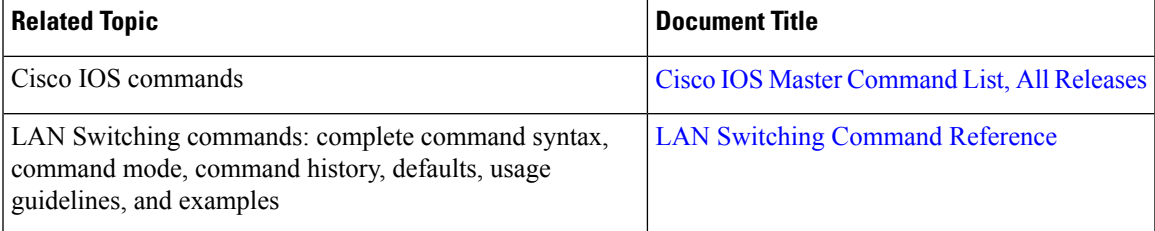

#### **Technical Assistance**

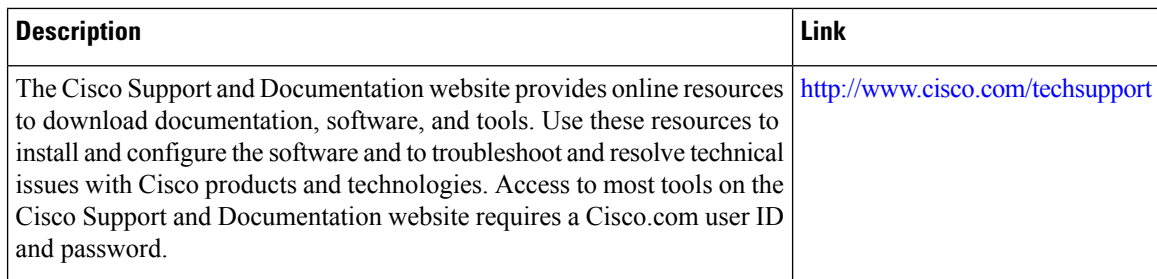

# <span id="page-13-0"></span>**Feature Information for Configuring ERSPAN**

The following table provides release information about the feature or features described in this module. This table lists only the software release that introduced support for a given feature in a given software release train. Unless noted otherwise, subsequent releases of that software release train also support that feature.

Use Cisco Feature Navigator to find information about platform support and Cisco software image support. To access Cisco Feature Navigator, go to [www.cisco.com/go/cfn.](http://www.cisco.com/go/cfn) An account on Cisco.com is not required.

| <b>Feature Name</b>         | <b>Releases</b>                                             | <b>Feature Information</b>                                                                                                    |
|-----------------------------|-------------------------------------------------------------|----------------------------------------------------------------------------------------------------|
| <b>ERSPAN</b>               | Cisco IOS XE Release<br>2.1<br>Cisco JOS XE Release<br>3.8S | The Cisco ERSPAN feature allows you to monitor traffic on one<br>or more ports or VLANs, and send the monitored traffic to one<br>or more destination ports.                                                                                                    |
|                             |                                                             | The following commands were introduced or modified by this<br>feature: description, destination, erspan-id, filter, ip dscp, ip<br>prec, ip ttl, monitor permit-list, monitor session, origin ip<br>address, show monitor permit-list, source, switchport,<br>switchport mode trunk, switchport nonegotiate, switchport<br>trunk encapsulation, vrf. |
|                             |                                                             | In Cisco IOS XE 3.8S release, ERSPAN was enhanced to support<br>MTU data size up to 9180 bytes. The following command was<br>added by this feature: mtu.                                                                                                    |
| on WAN Interface 3.5S       |                                                             | ERSPAN Support   Cisco IOS XE Release   ERSPAN has been enhanced to support WAN interface as an<br><b>ERSPAN</b> source.                                                                                                    |
|                             |                                                             | The following command was modified by this feature: source<br>interface.                                                                                                    |
| ERSPAN Type III  <br>Header | 16.2                                                        | Cisco IOS XE Denali   ERSPAN has been enhanced to configure a switch to ERSPAN<br>type III header.                                                                                                    |
|                             |                                                             | The following command was introduced by this feature:<br>header-type 3.                                                                                                    |

**Table 1: Feature Information for Configuring ERSPAN**

 $\mathbf l$ 

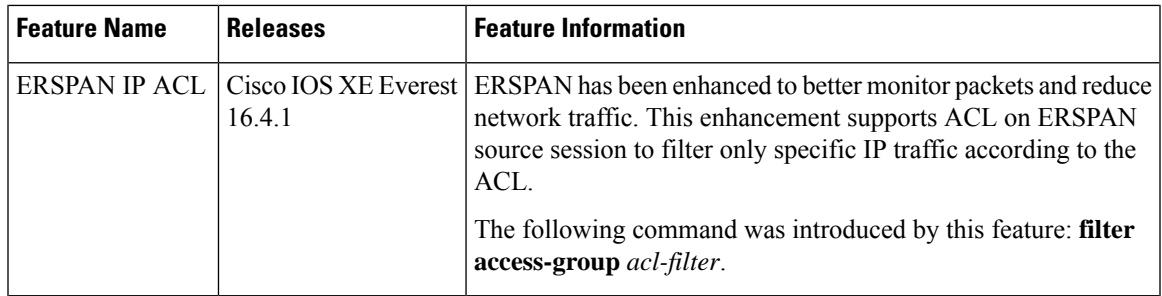

I